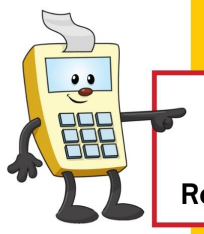

#### **ATTENTION:**

This Addy Note is a procedural resource for the UCF Financials Reference Database, which only contains data prior to July 1, 2022.

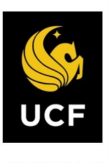

**FINANCIALS REFERENCE DATABASE** 

### **Running a Budget Transaction Detail Report**

This Addy Note explains how to access the **Budget Transaction Detail Report** to specifically view transactions that were approved and budget checked within a department or project.

This report pulls data from the **Budget** ledger (known as **Ledger\_KK**). Transactions that appear on this report may **not** appear on other reports in UCF Financials (such as the expenditure within Date Range report or in the Financials DataMart), because other reports pull data from the **Actuals** ledger (known as **Ledger**).

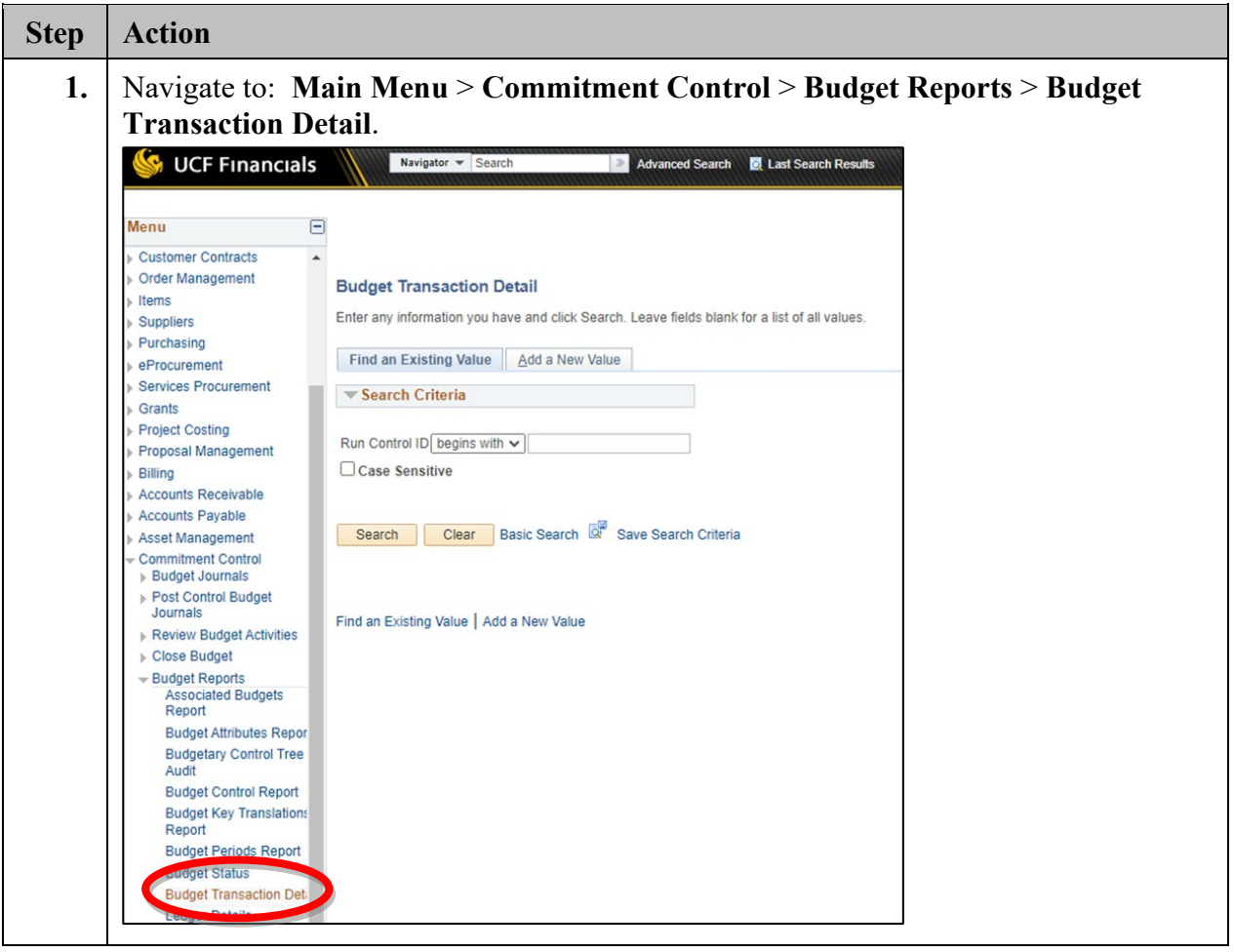

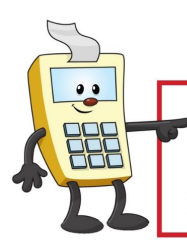

### **ATTENTION:**

This Addy Note is a procedural resource for the UCF Financials Reference Database, which only contains data prior to July 1, 2022.

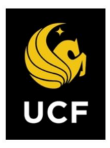

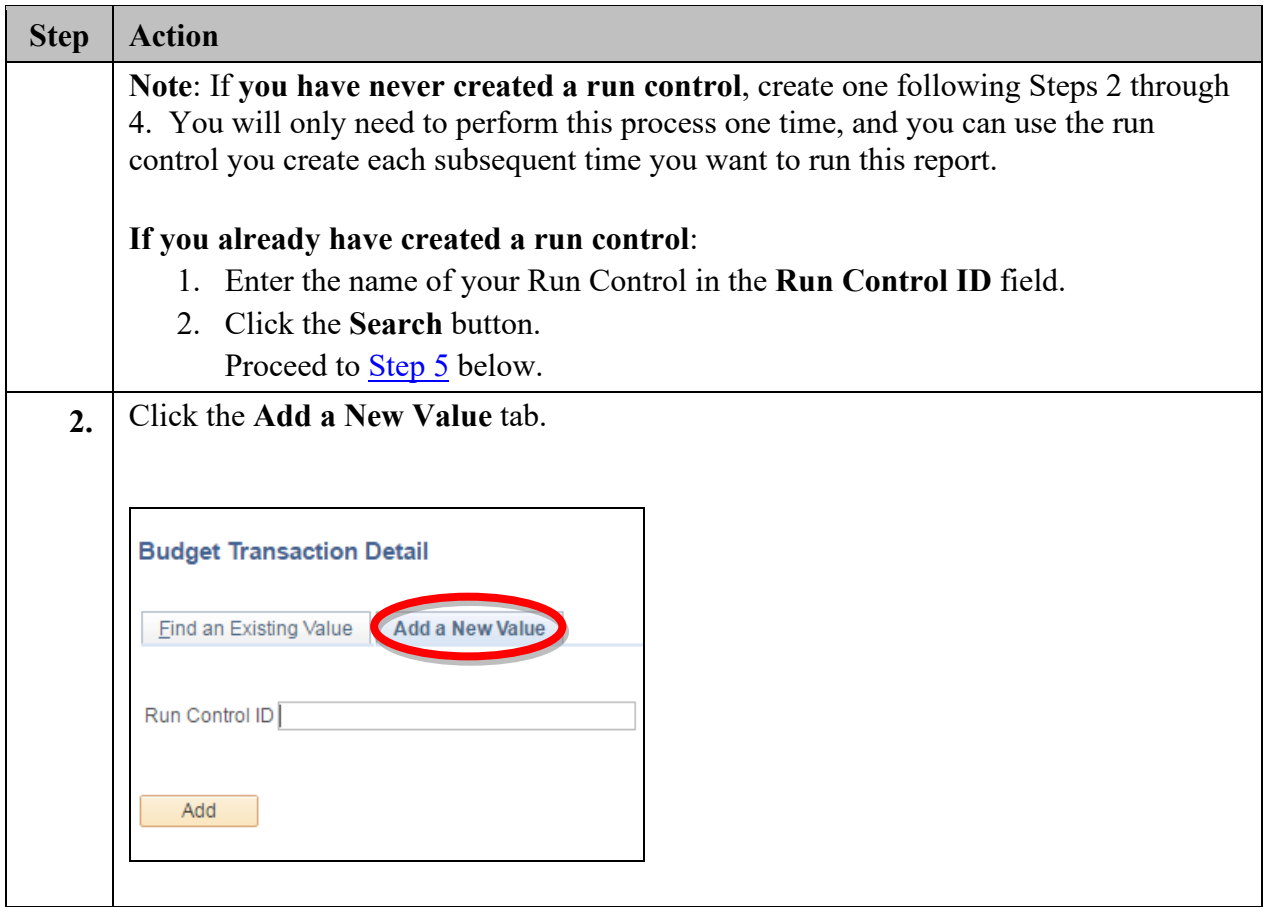

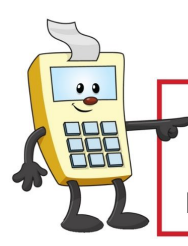

#### **ATTENTION:**

This Addy Note is a procedural resource for the UCF Financials Reference Database, which only contains data prior to July 1, 2022.

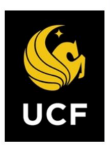

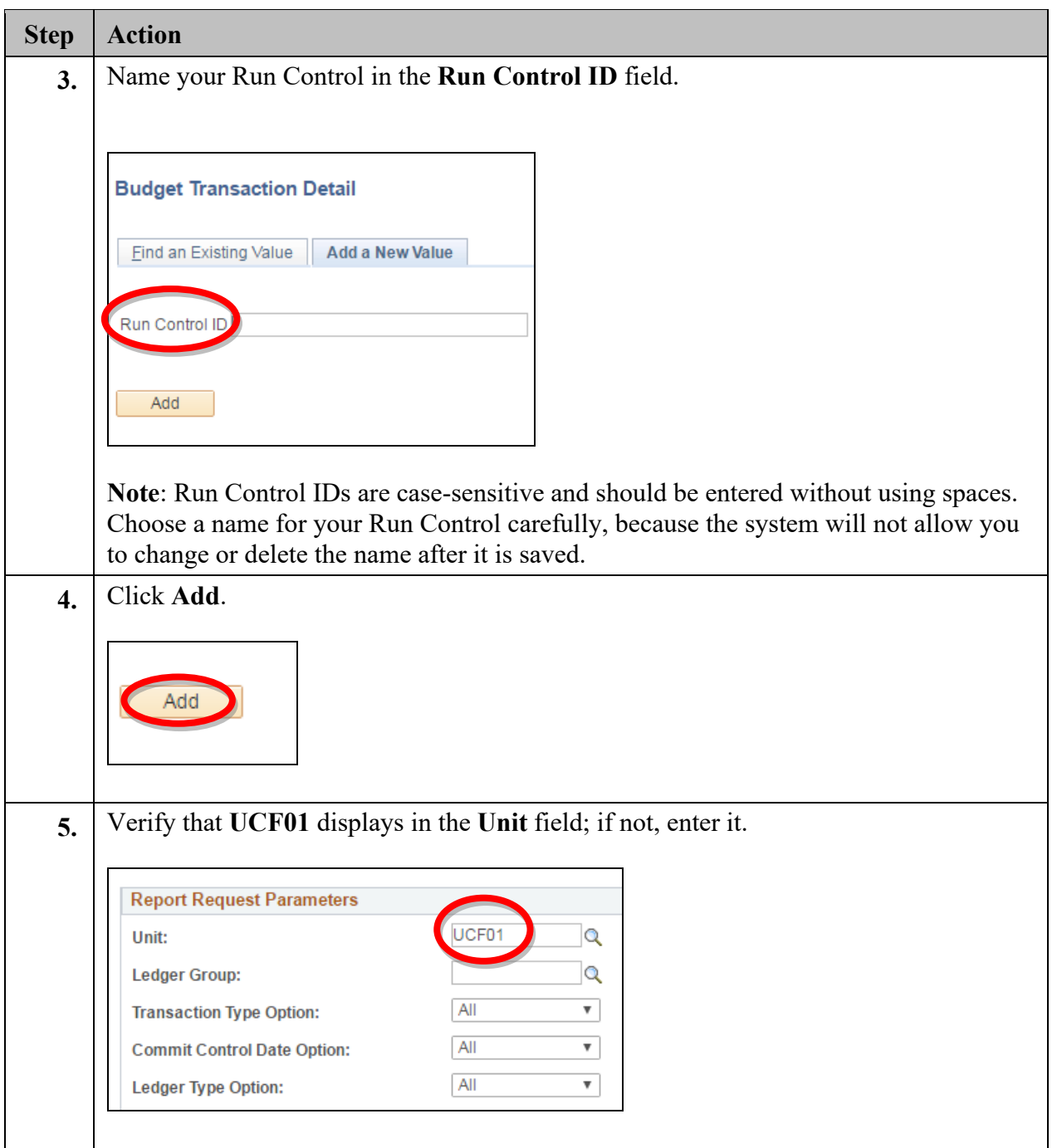

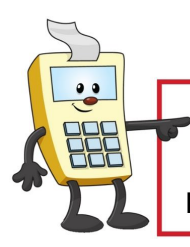

### **ATTENTION:**

This Addy Note is a procedural resource for the UCF Financials Reference Database, which only contains data prior to July 1, 2022.

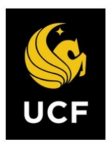

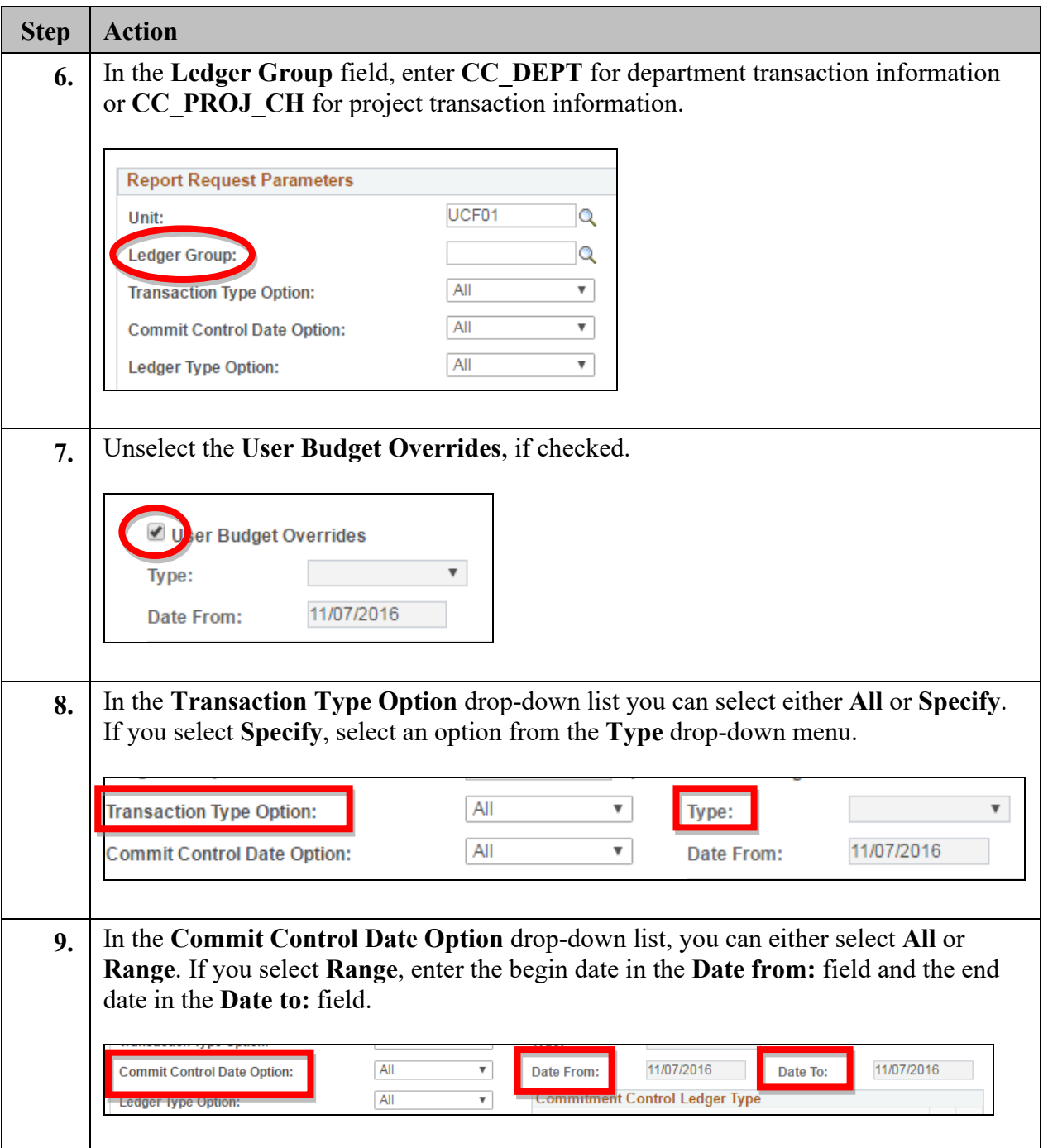

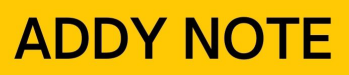

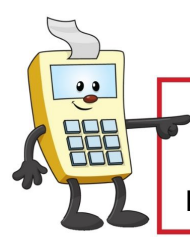

### **ATTENTION:**

This Addy Note is a procedural resource for the UCF Financials Reference Database, which only contains data prior to July 1, 2022.

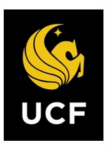

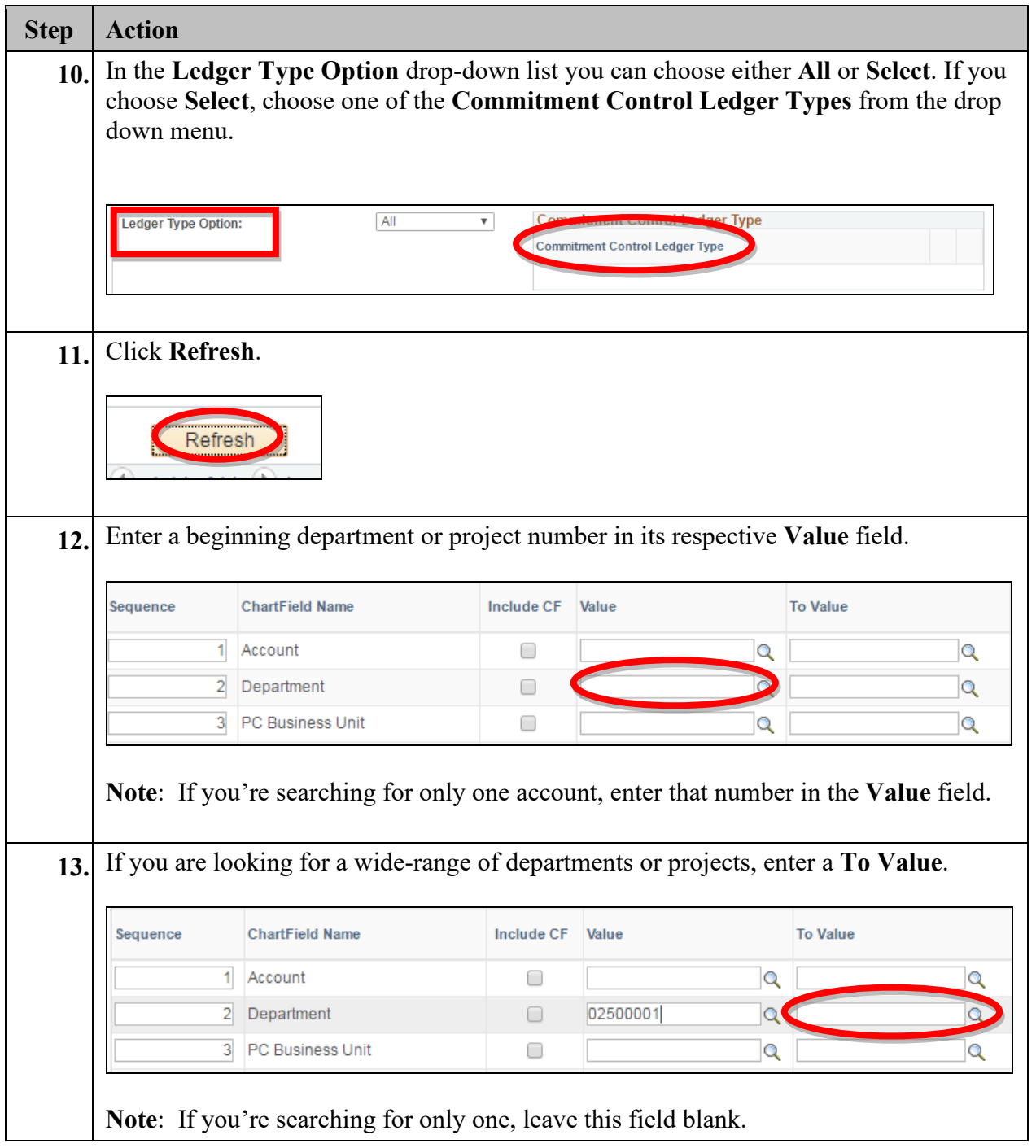

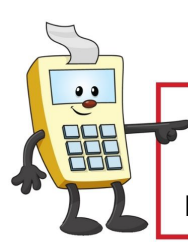

### **ATTENTION:**

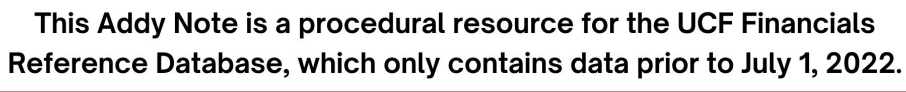

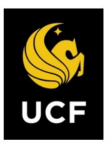

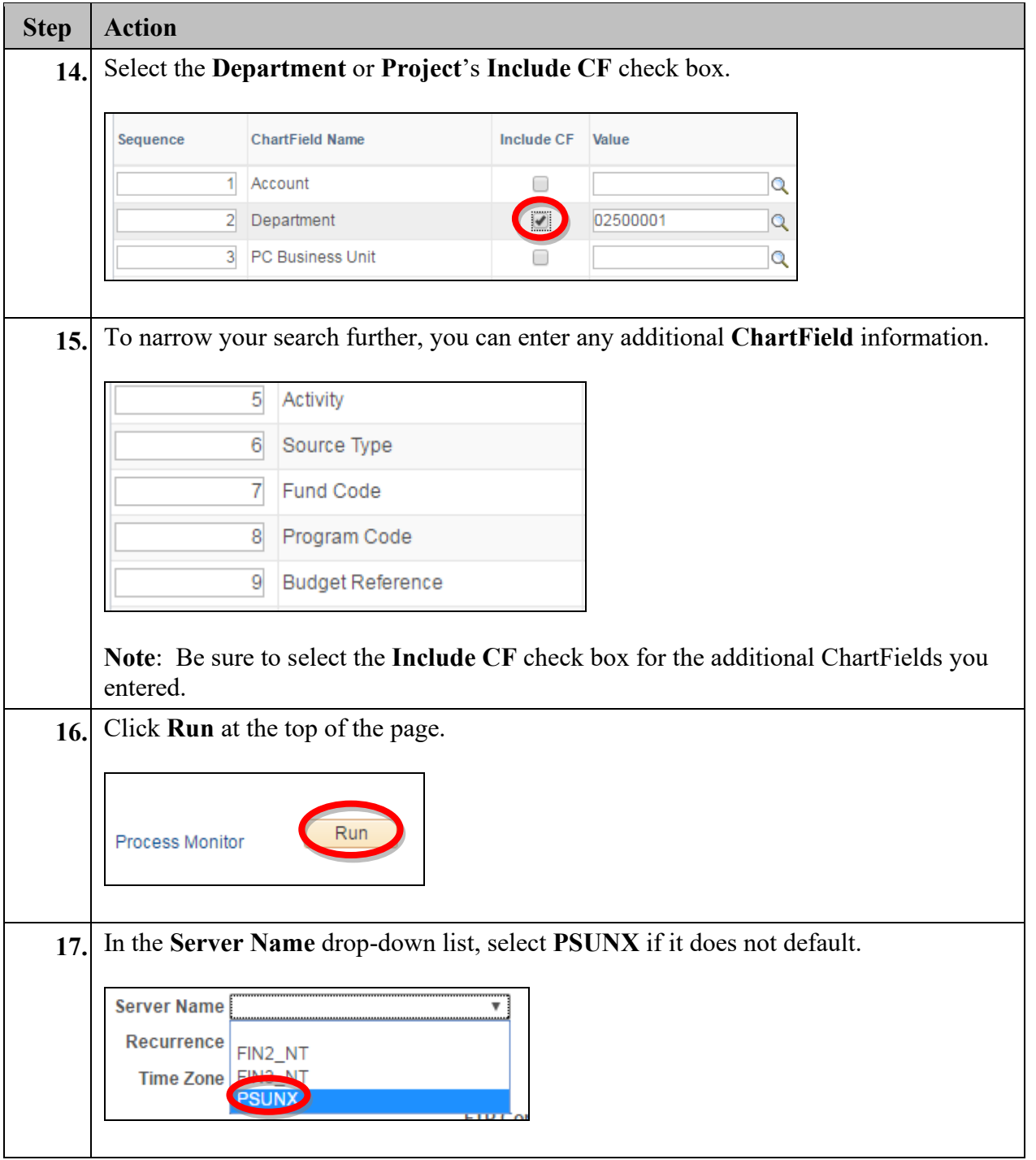

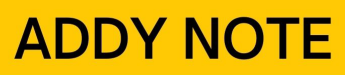

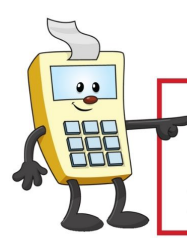

#### **ATTENTION:**

This Addy Note is a procedural resource for the UCF Financials Reference Database, which only contains data prior to July 1, 2022.

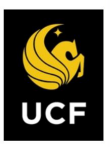

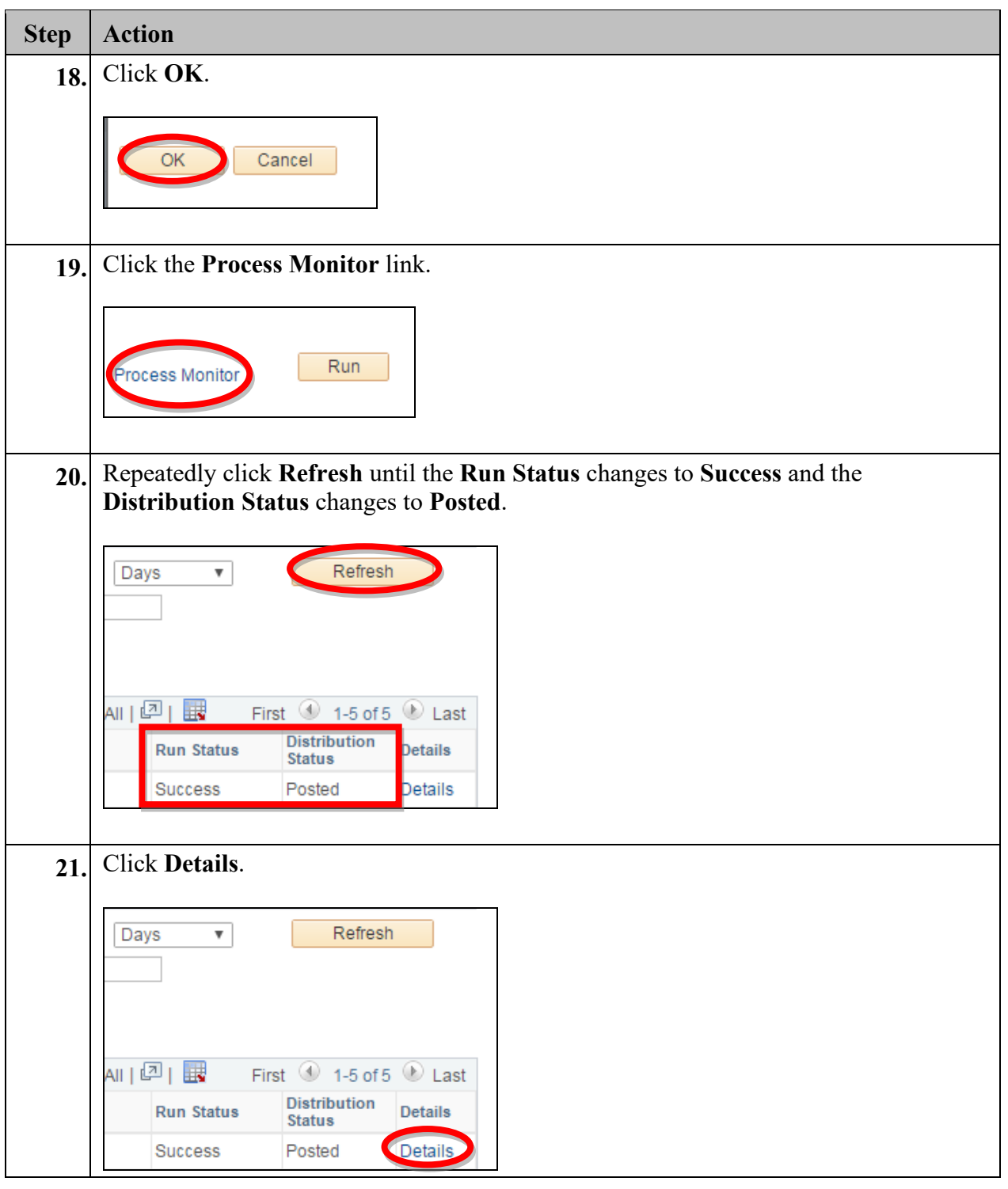

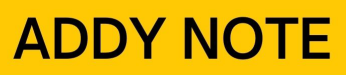

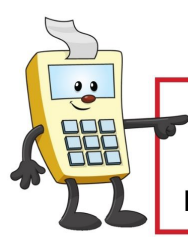

### **ATTENTION:**

This Addy Note is a procedural resource for the UCF Financials Reference Database, which only contains data prior to July 1, 2022.

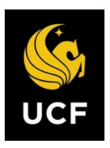

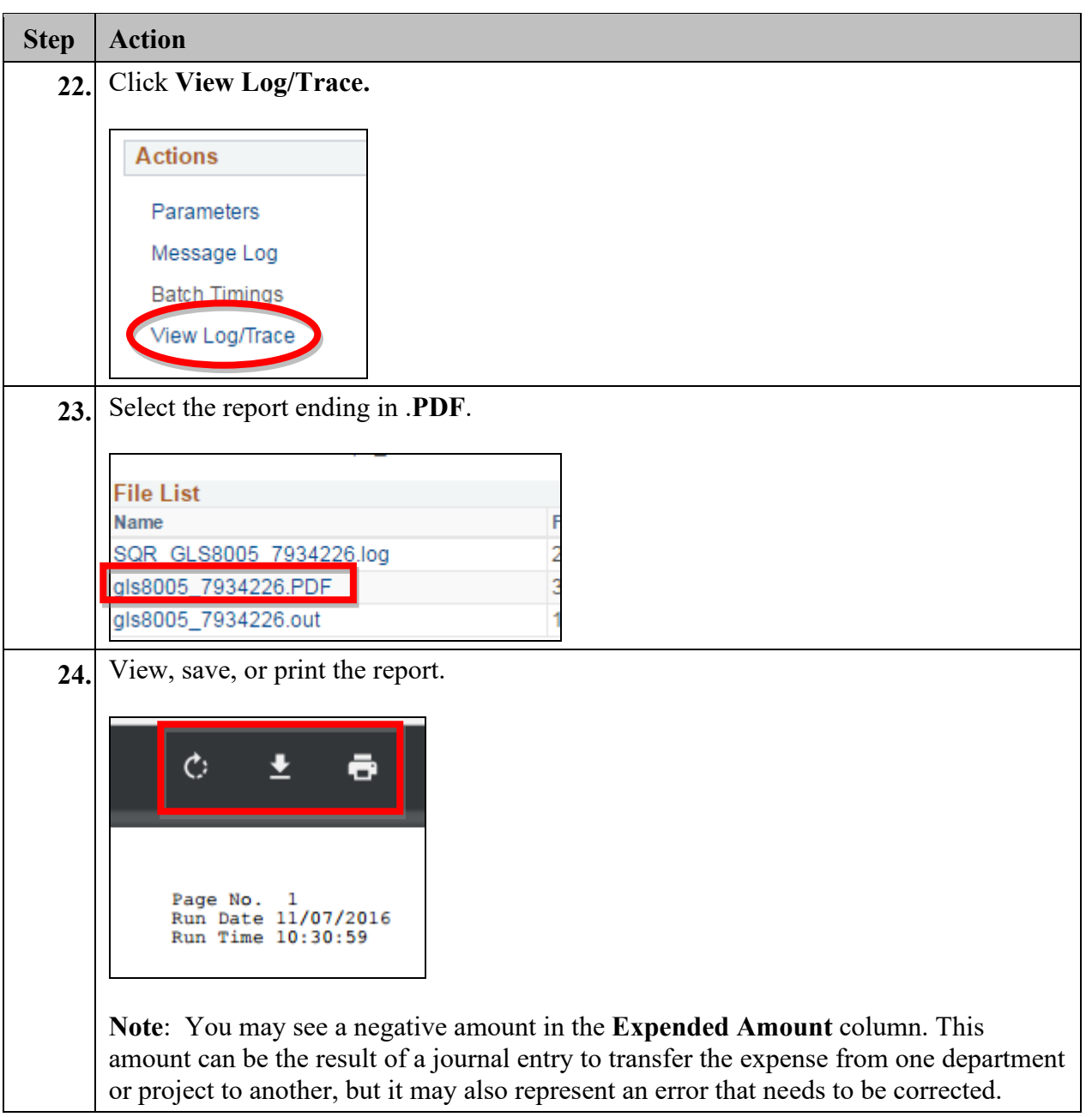